# テニスを始めたい人集まれ! インターネット申込の手順

## 申込は教室ページの画面へ

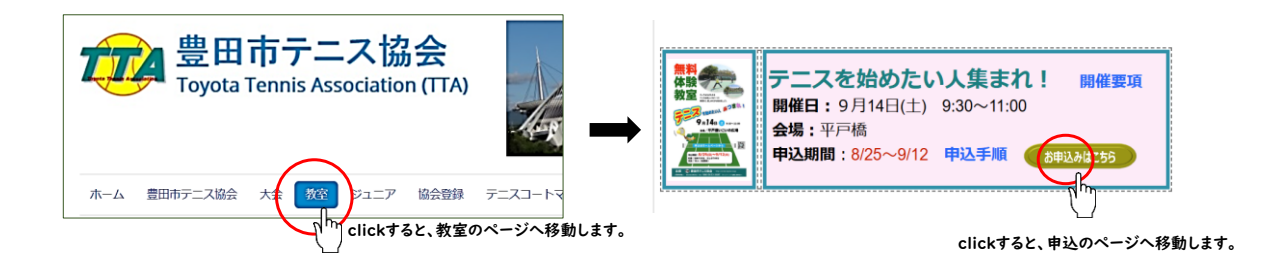

# 「テニスを始めたい人集まれ!」申込フォーム(操作画面)

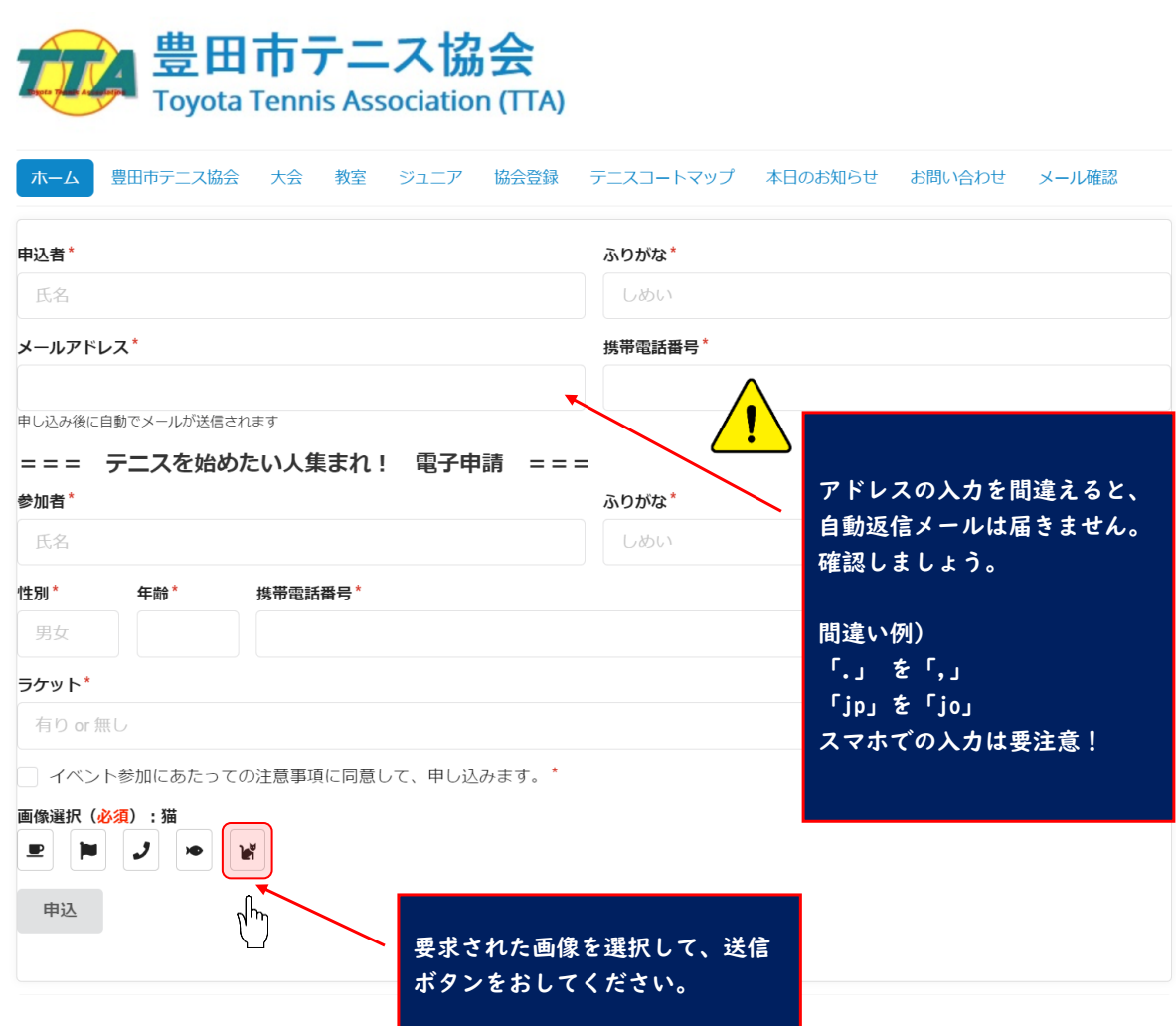

## 送信してメッセージが表示されたら申込完了です

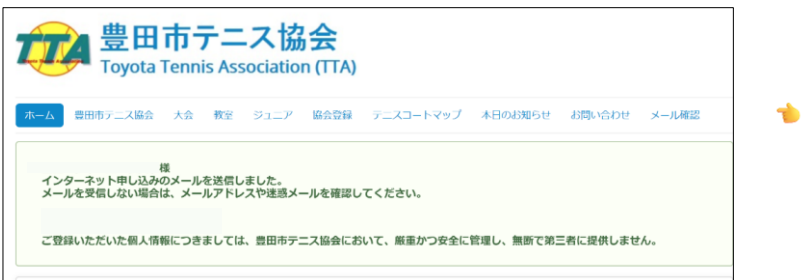

画面にこのメッセージが表示されれば、 **申込完了**です。

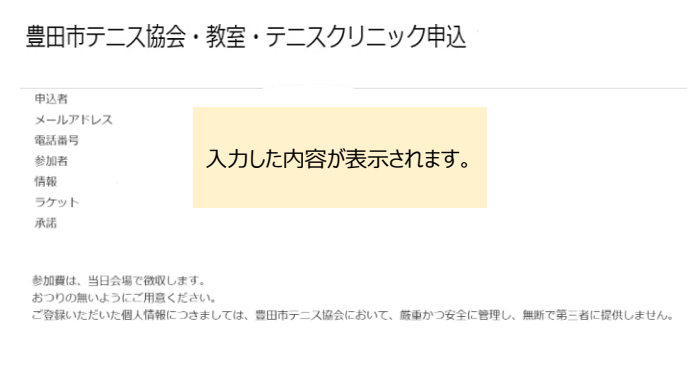

入力したアドレスに、 **自動返信メール**が届きます。

#### このメールが届かない場合は、以下の問題点が考えられます

- ❶ メールアドレスが間違っている。
- ❷ パソコンの場合、受信したメールが迷惑メール に紛れ込んでいる。
- ➌ 携帯の場合、迷惑メールフィルタを設定している。

**@toyota-ta.jp @gmail.com を受信するように 「受信許可設定」や「ブロック中のアドレス解除」などの設定変更をしてみましょう。**